## Windows10 環境での WebSWMSYS 登録申請方法

Windows10 から、標準 Web ブラウザが「Edge」に変更になりました。現在の WebSWMSYS では、最新 Web ブラウ ザの「Edge」による競技者登録申請が、正常に完了できない状態です。そのため、旧来の環境が利用できない場 合、以下の手順により登録申請を進めていただきますよう、よろしく願いいたします。

1.「Edge」で WebSWMSYS サイト(https://www.japan-swimming.jp/)にアクセスする。

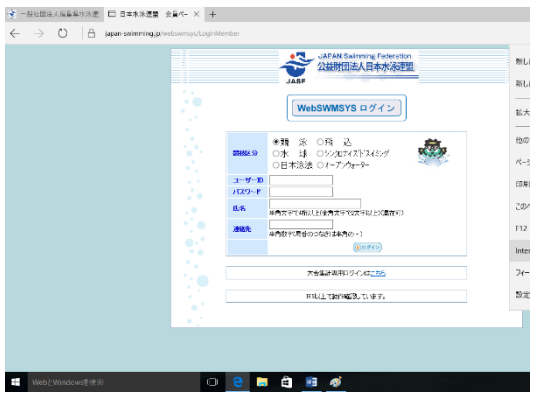

このまま登録を進めても、正しく登録申請が行えません。 同様に、「Mozilla Firefox」や「Google Chrome」等の他社 Web ブ ラウザでも、申請を進めることが出来ませんので、ご注意くださ い。

2.Edge の「設定」ボタンから「Internet Explorer で開く」を選択する。

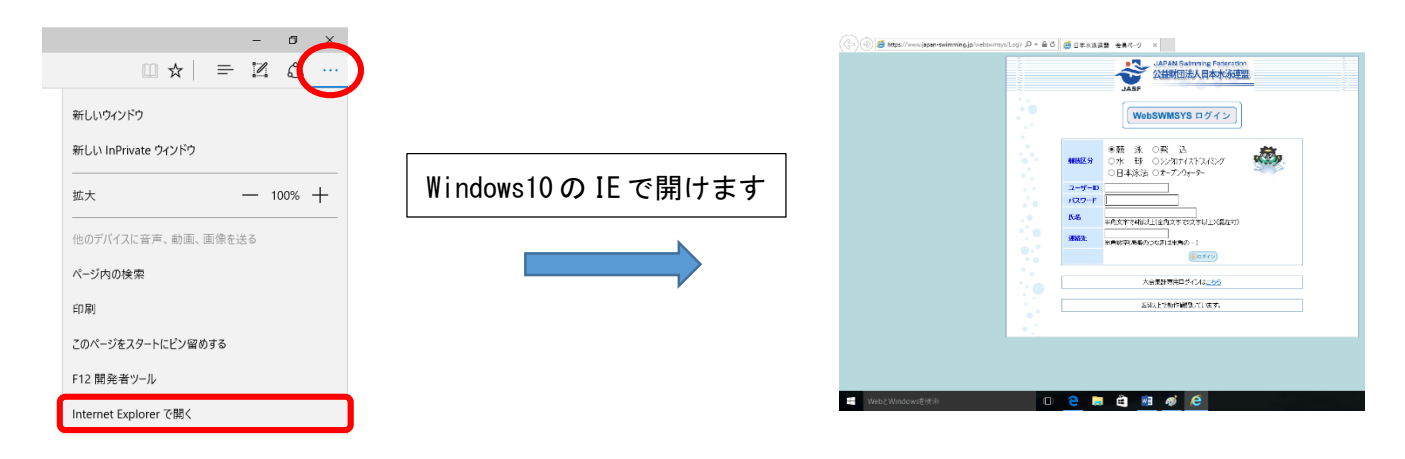

3.表示中の WebSWMSYS サイトを、IE の互換表示設定に加える。

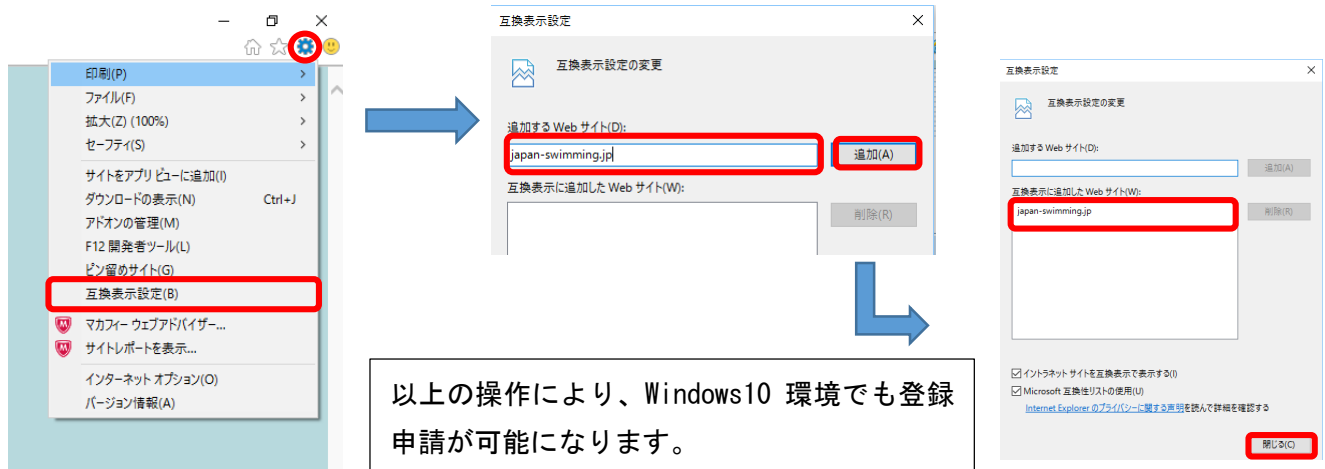